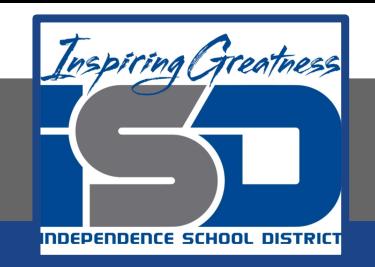

## **Elective Virtual Learning**

# **7th & 8th Grade Multimedia**

## **Communicating Information Through Multimedia May 15, 2020**

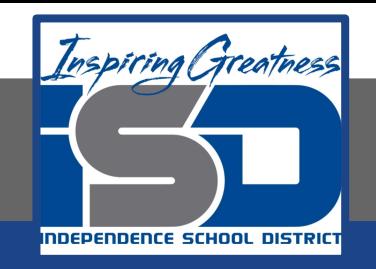

### 7th & 8th Grade Multimedia Tech Lesson: May 15, 2020

### **Objective/Learning Target:**  Using my voice to share information through media

### Warm Ups

#### **Time to Preview**

Today Listen to your podcast.

Make the changes you need. Remember you can keep it short & simple for your first episode.

If you did not listen to these simple podcast, listen now and try to do a simple quick podcast of a song, musician, movie or book, etc. Try to have all of the component I used in my last lesson.

[Everglow](https://drive.google.com/file/d/1jomqZnphHuRByWVAaCJE5ykc24dS7OQF/view?usp=sharing) [John Legend](https://drive.google.com/file/d/15ZXhSKxh75UvjkapJRxccjBk8yC_g5cX/view?usp=sharing) [Augustana](https://drive.google.com/file/d/1wVKFzLYv5xBNMekhhY5YgsecxmwtI2xs/view?usp=sharing)

Did you know that Apple Music has great Artist information right within the player? So if using music as your topic of your podcast, check out where to find this info below.

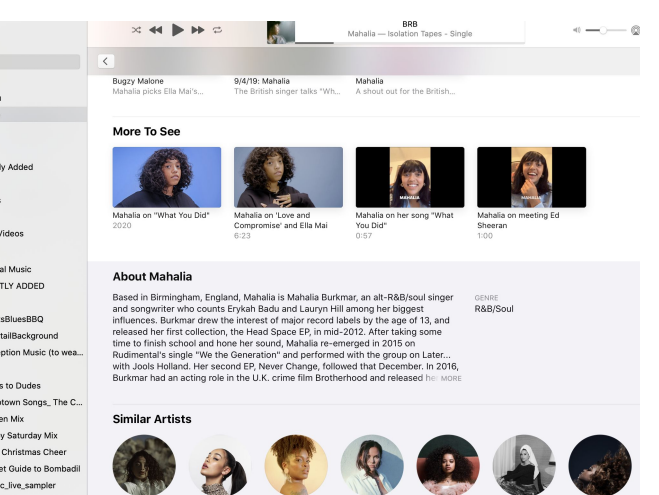

 Once on the artist, scroll to the bottom of the window & you will find info on the artist, and other similar artists.

If you click in on an album, you get additional info on that album and even each song in that set.

#### **Great info for a podcast (in your own words of course).**

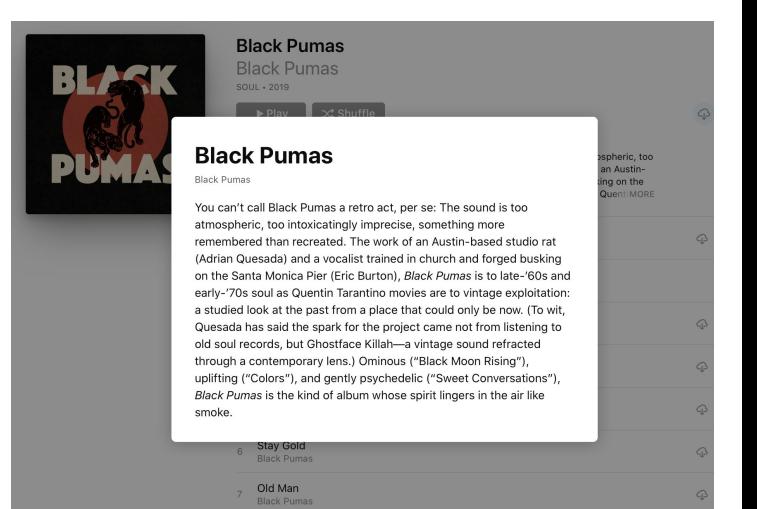

#### **Lesson/Background**

**You should have your podcast done; but if not, here are the resources again for you to finish, or perhaps you want to do an Episode 2? GO FOR IT!**

#### [how to make your podcast.](https://drive.google.com/file/d/1vc2Wjf3RvKbKs-uYmtqWV-a7saKI2es8/view?usp=sharing)

So what are some resources you might need?

**[YouTube Audio Library](https://www.youtube.com/audiolibrary/music)**

**[Soundtrap](https://www.soundtrap.com/)** - to make loops music (intro & outro) and add your voice narration.

**[Garageband](https://www.apple.com/mac/garageband/)** - free on Apple devices.- make music loops and add your narration.

**[Adobe Spark](https://spark.adobe.com/sp/)** Video (you can even have icon images for parts of your podcast or a single logo

for the entire podcast*.(if you Downloaded the 2 student music podcasts, you may have seen, they had still images in their podcasts)*

You could even use something like **Screencastify or WeVideo** and export only the audio.

There are some links to tutorials on the next slide if you would like to follow tutorials to learn one of the apps above.

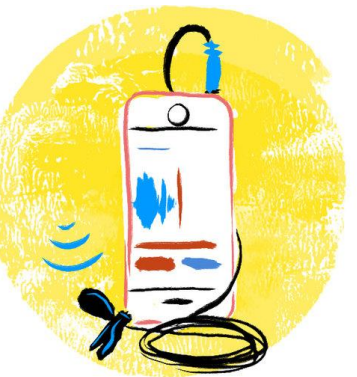

#### **Practice**

**Resources to learn more or practice and choose what you want.**

**If you use a resource to record, that would be useful to others, send me a link and I will share with other students**

**YouTube Audio Library - [link to tutorial](https://youtu.be/xd68VoCuXOs) [Soundtrap](https://www.soundtrap.com/)** - [Link to tutorial](https://youtu.be/YGa5DVJMyjE) **[Garageband](https://www.apple.com/mac/garageband/)** - [Link to tutorial](https://youtu.be/lIILqFRQSgk) **[Adobe Spark](https://spark.adobe.com/sp/)** See other previous lessons for tutorials

Remember: gather your materials & script Records your narration Add you music loops (intro & outro) and sound effects Let it sit overnight before making edits. Listen to it and make adjustments if needed

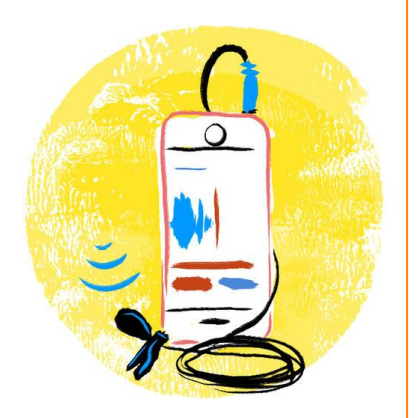

**Assessment:**  Share what you have recorded with someone. **SEND ME YOUR PODCAST & COPY YOUR TEACHER!** I WOULD LOVE TO HEAR SOME COOL STUFF & LOVE LISTENING TO PODCASTS. Some of my Favorites are (old & new): Tiny Desk Concerts The Kids Are All Home Live From Here Serial or S-Town Curiosity Habit Send your **podcast! ?**

[lisa\\_douthit@isdschools.org](mailto:lisa_douthit@isdschools.org)

**Extend your Learning** 

Find a podcast you like and send me the link and why I should listen to it.